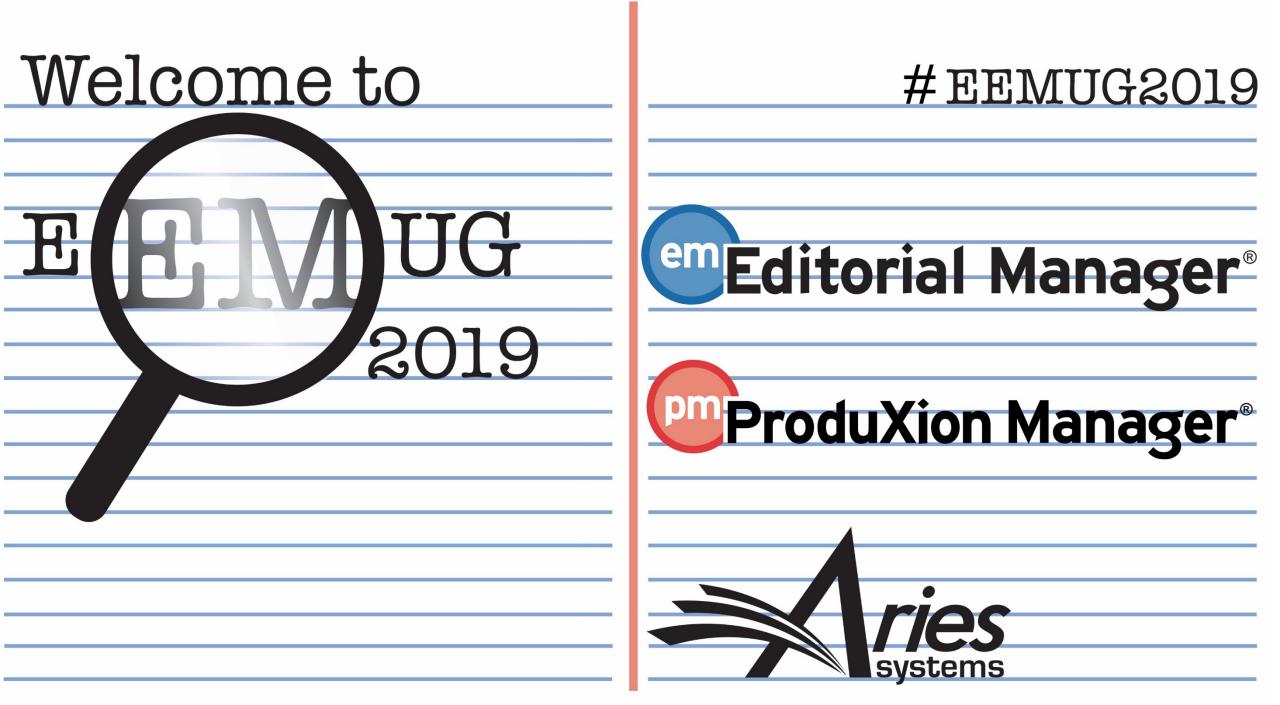

# ProduXion Manager Bootcamp

Tina Fleischer, Account Coordinator, tfleischer@ariessys.com

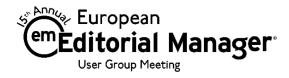

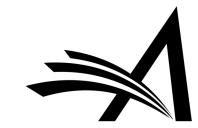

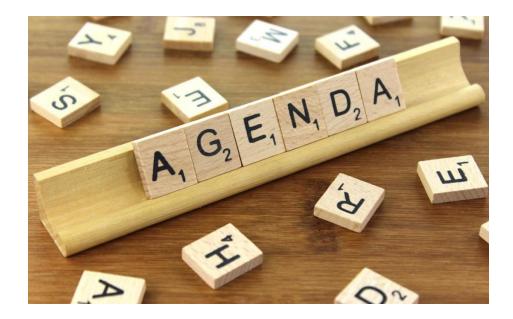

- What is ProduXion Manager?
- Getting Started
- Role Families
- Searching Submissions
- 4 Ways to Get a Submission into PM
- Assigning Production Tasks
- Production Status Grid
- Schedule Groups
- Reporting

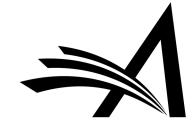

# What Is ProduXion Manager?

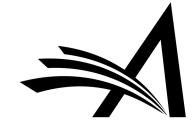

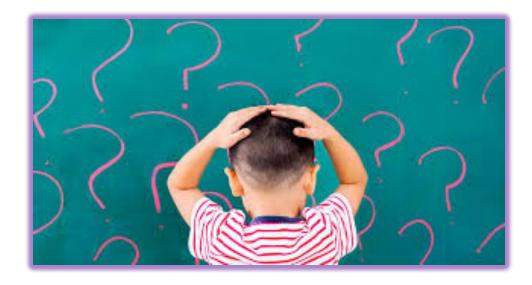

- Companion product to Editorial Manager
- Offers a set of features that allow publications to manage activity outside of the peer-review workflow
- Production Tasks are used to track and manage assignments to outside vendors or freelancers

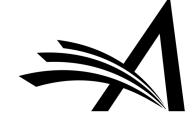

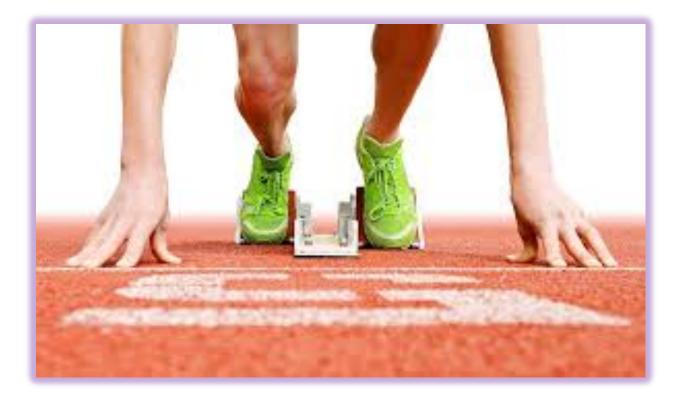

# Getting Started

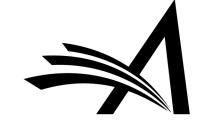

#### Main Page Overview

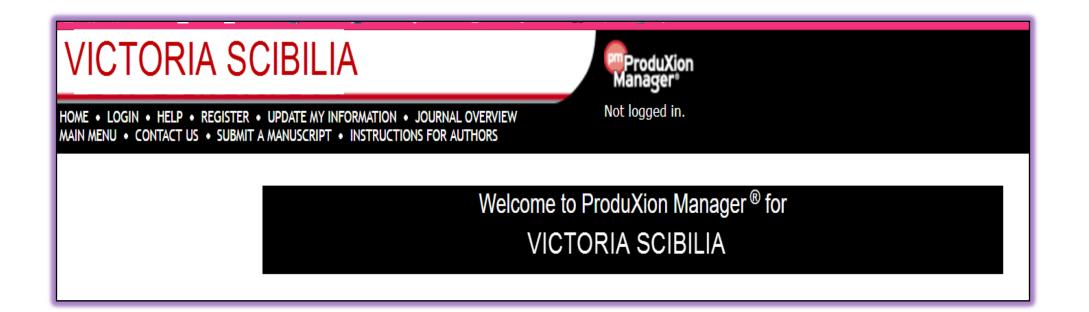

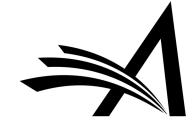

## Main Page Overview

| Manager <sup>®</sup><br>Not logged in.                                                                            |
|----------------------------------------------------------------------------------------------------|
| Welcome to ProduXion Manager <sup>®</sup> for                                                                     |
| VICTORIA SCIBILIA                                                                                                 |
| Insert Special Character Please Enter the Following                                                               |
| Username: Password:                                                                                               |
| Author Login Reviewer Login Editor Login Publisher Login                                                          |
| Or Login via: D What is ORCID?                                                                                    |
| Send Login Details Register Now Login Help<br>Software Copyright © 2018 Aries Systems Corporation. Privacy Policy |
|                                                                                                    |

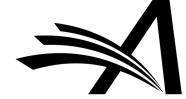

## **Role Families**

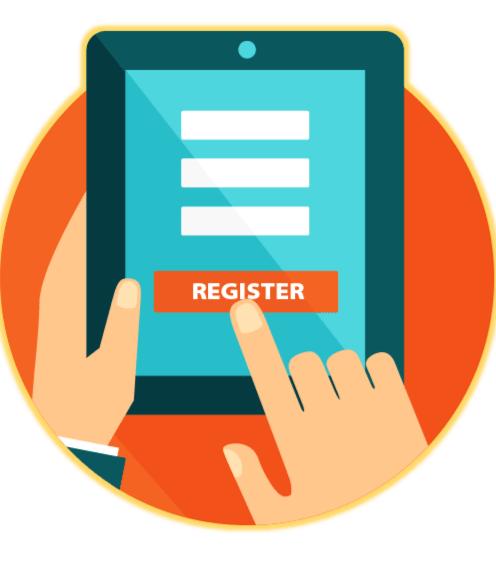

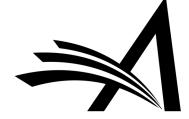

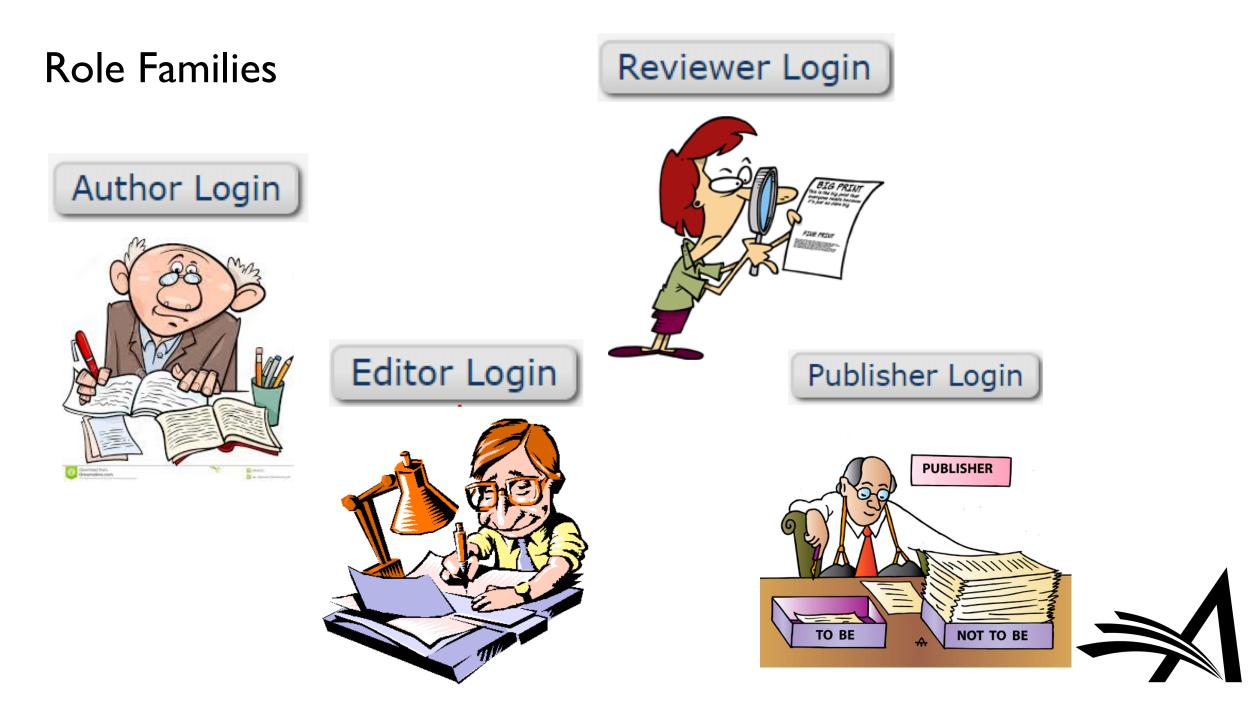

#### **Role Families**

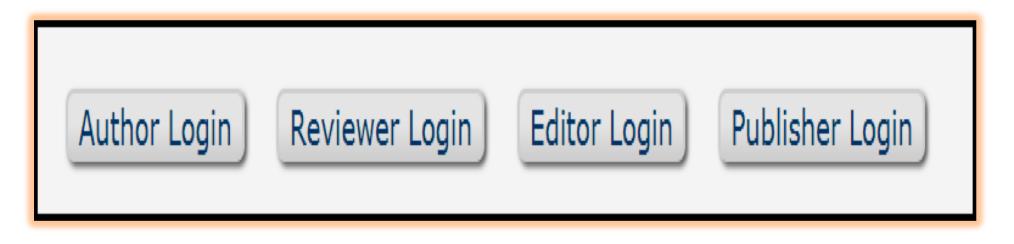

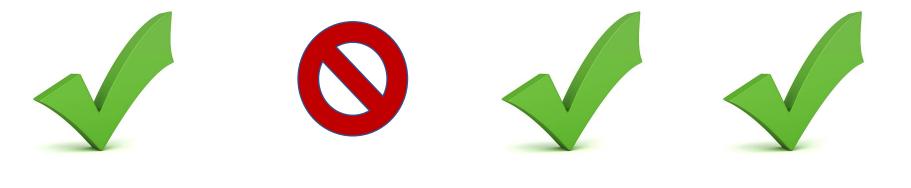

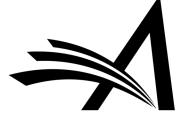

#### **Role Families**

• Editor Roles: Can have as much access to the Production environment as the publication needs

Used for internal staff – Production Editors

Publisher Roles: Less access to peer-review functionality
 Used for third-party suppliers – External freelancers or vendors

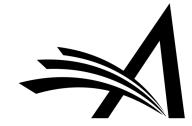

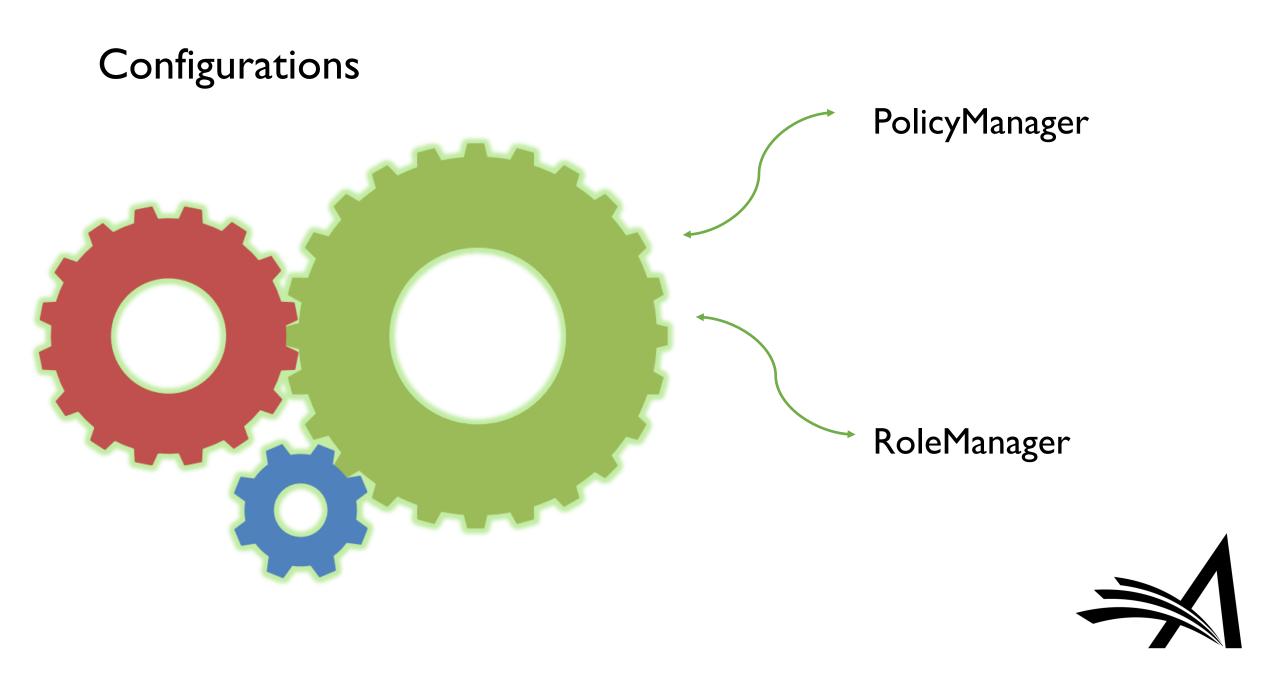

## PolicyManager

| LEMANAGER • ACTIONMANAGER • POLICYMANAGER • ADMI | NMANAGER • ADMINISTRATION HELP                                                                  |
|--------------------------------------------------|-------------------------------------------------------------------------------------------------|
|                                                  | PolicyManager Main Menu                                                                         |
|                                                  | Expand All Collapse All                                                                         |
|                                                  | Registration and Login Policies                                                                 |
|                                                  | 🗄 Status Policies                                                                               |
|                                                  | Submission Policies                                                                             |
|                                                  | Questionnaire Policies                                                                          |
|                                                  | Additional Data Policies                                                                        |
|                                                  | Editor Assignment Policies                                                                      |
|                                                  | <ul> <li>Reviewer and Editor Form Policies</li> <li>E-mail and Letter Policies</li> </ul>       |
|                                                  | E-mail and Letter Policies     General Policies                                                 |
|                                                  | Discussion Forums                                                                               |
|                                                  | Linked Submissions Policies                                                                     |
|                                                  | E Conference Submission Policies                                                                |
|                                                  | Transmittal Policies                                                                            |
|                                                  | 🗏 🞯 ProduXion Manager                                                                           |
|                                                  | Configure Automatic Production Initiation                                                       |
|                                                  | Configure Automatic Copy of Target to Actual Publication Information                            |
|                                                  | Configure Book Processing                                                                       |
|                                                  | Configure NIHMS Embargo Period Rules                                                            |
|                                                  | Configure Submission Workflows and Production Tasks                                             |
|                                                  | Configure Schedule Group Production Tasks                                                       |
|                                                  | Set Author Production Task Deep Link Expiration                                                 |
|                                                  | Configure Identifiers Displayed in Production Tracking                                          |
|                                                  | Configure Production Statuses                                                                   |
|                                                  | Define National Holidays                                                                        |
|                                                  |                                                                                                 |
|                                                  | Configure Attachment Security                                                                   |
|                                                  | <ul> <li>Edit Instructions for Attachments</li> <li>Set Attachments Deep Link Policy</li> </ul> |

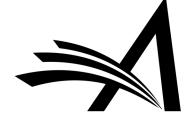

## RoleManager

|   | Create Submission                                                                  |
|---|------------------------------------------------------------------------------------|
|   | Onitiate Production Manually                                                       |
|   | @Allow Task Assignment and Assignment to Schedule Group when Initiating Production |
| 1 | Serve as Corresponding Production Editor                                           |
| 1 | Change Corresponding Production Editor                                             |
| 1 | Oview Schedule Groups                                                              |
|   | Manage Schedule Groups                                                             |
|   | 💿 🔲 Assign Submissions to Multiple Schedule Groups                                 |
|   | 💿 🔲 Copy Contents when Copying a Group                                             |
|   | 👳 🔲 Automatically Cancel Production Task Assignments when Closing Schedule Groups  |
| 4 | Edit Submission Target Online Publication Date                                     |
| 1 | Wiew Production Details                                                            |
|   | 😡 Use Production Details Layout Default Production 🚽                               |
| 4 | Oview Production Status Grid                                                       |
| 4 | Oview At-Risk Submissions                                                          |
| 1 | Oview All Submissions in Production                                                |
| 1 | ©End Production/Return to Production                                               |
| 1 | Assign Submission Production Task                                                  |
| * | Assign Schedule Group Production Task                                              |
| 1 | ©Cancel Production Task Assignment                                                 |
| * | Override Submission Production Task Due Date                                       |
| 4 | Override Schedule Group Production Task Due Date                                   |
| 1 | ©Receive Production Task                                                           |
| 1 | ©Create Automated Submission Tasks Reminders                                       |
| 1 | ©Create Automated Schedule Group Tasks Reminders                                   |
| 1 | Send Production Reminders                                                          |
| 4 | ©Run Production Task Assignment Totals Report                                      |
| 1 | Download Attachments                                                               |
| 1 | Oupload Attachments                                                                |

ProduXion Manager

#### For Author, Editor, and Publisher Roles

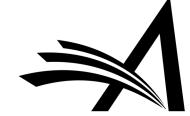

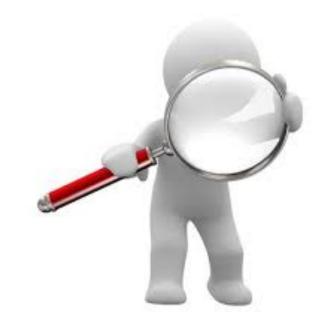

# Searching Submissions

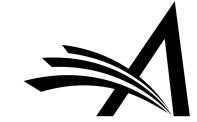

#### Searching Submissions in PM

| Page: 1                                                                                                    | of 1 (23 total sul       | bmissions)                        |                     |                   |             |          |                | 1                    |                   |                           |                               |                                     | 50 👻                   |
|----------------------------------------------------------------------------------------------------|--------------------------|-----------------------------------|---------------------|-------------------|-------------|----------|----------------|----------------------|-------------------|---------------------------|-------------------------------|-------------------------------------|------------------------|
| Action                                                                                                    | Manuscript<br>Number     | Author<br>Name                    | Article Title       | Article<br>Type   | Short Title | Keywords | Classification | Production<br>Status | Schedule<br>Group | Initial Date<br>Submitted | Date<br>Production<br>Started | Submission<br>Target Online<br>Date | Section<br>Category    |
| ew Submission<br>plicate Submission Check (09<br>tails P<br>tiate Discussion<br>pduction Details P<br>story<br>pduction Status Grid<br>e Inventory<br>it Submission<br>licit Commentary<br>assifications<br>ew Reviews and Comments<br>sign Production Task<br>ange Schedule Group<br>d Production<br>blish Information<br>hismittal Form<br>nd E-mail<br>ked Submissions I | DEMOVS121-D-<br>15-00001 | mary mary<br>(UNITED<br>STATES) ₽ | Manuscript<br>Title | Original<br>Study |             |          |                |                      | June 2018         | Nov 5 2015<br>12:54PM     | May 9 2018<br>11:52AM         |                                     | Basic Scien<br>Section |

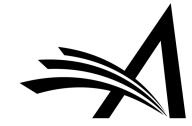

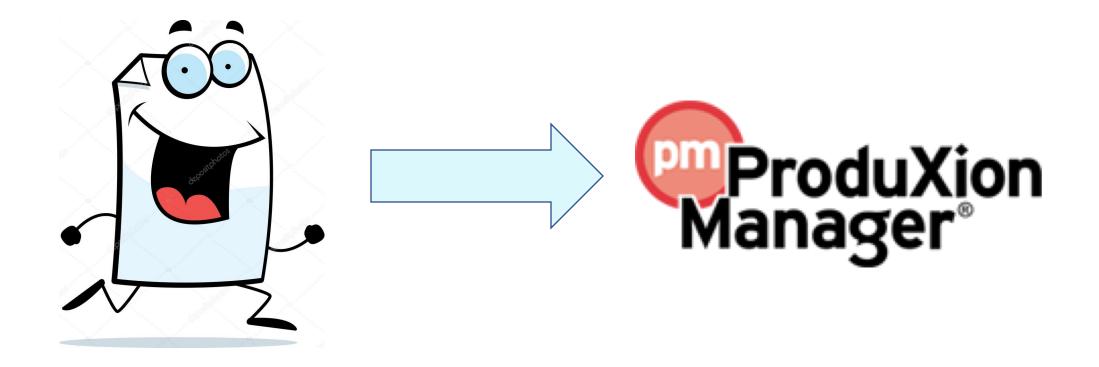

# 4 Ways to Get a Submission into PM

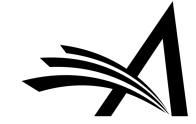

#### Getting Submissions into PM

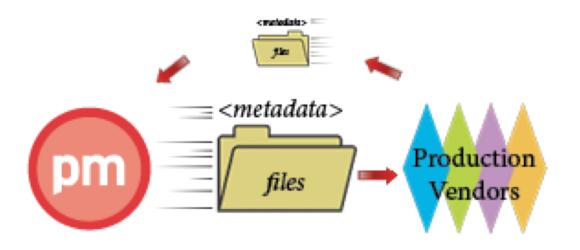

- Final Disposition Accept
- New Submissions Initiate Production link
- Create Submission Interface
- Imports

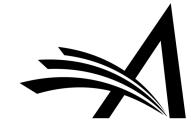

Heres JPG file download - Resolution 5100x3750 px - www.psdgraphics.c

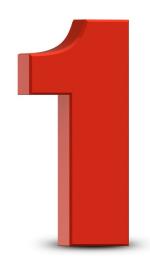

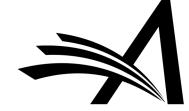

All Submissions with Editor's Decision

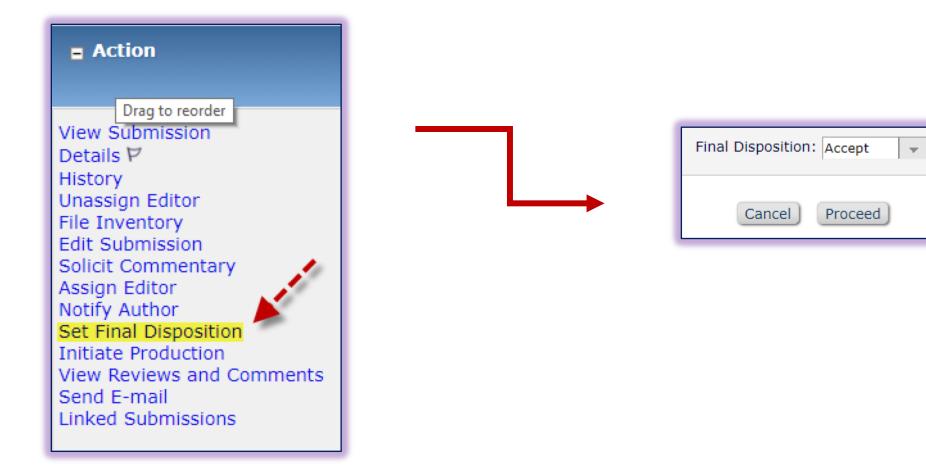

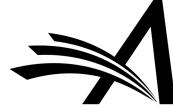

| Source Files |                     |                     |                    |                                |                                          |
|--------------|---------------------|---------------------|--------------------|--------------------------------|------------------------------------------|
| Item<br>Type | Item<br>Description | File<br>Name        | Last<br>Modified   | Actions                        | Include<br>Item in<br>Publisher Zip File |
| PDF          | PDF                 |                     |                    | View                           | V                                        |
| Manuscript   |                     | Test Manuscript.doc | Jul 11 2016 3:53PM | Download Item<br>Item Metadata | Ø                                        |
| Figure       |                     | flower.jpg          | Jun 5 2018 5:14PM  | Download Item<br>Item Metadata |                                          |
| Figure       |                     | flower2.jpg         | Jun 5 2018 5:14PM  | Download Item<br>Item Metadata |                                          |

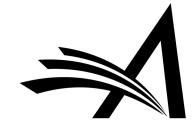

| Submission Metadata                       |                                                                                                    |      |
|-------------------------------------------|----------------------------------------------------------------------------------------------------|------|
| Include metadata in release to production |                                                                                                    |      |
| Item Description                          | Value                                                                                                    |      |
| Manuscript Number                         | DEMOVS141-D-18-00001                                                                                        | Help |
| Revision Number                           | 0                                                                                                    | Help |
| Article Title                             | Taming Temptation: Visual Perspective Impacts Consumption and Willingness to Pay For Unhealthy<br>Foods     | Help |
| Article Type                              | Original Study                                                                                              | Help |
| Initial Date Submitted                    | Oct 3 2017 11:36AM                                                                                          | Help |
| Date Revision Submitted                   |                                                                                                    | Help |
| Keyword                                   |                                                                                                    | Help |
| Classification Description                |                                                                                                    | Help |
| Section/Category Name                     |                                                                                                    | Help |
| All Authors                               | mary mary; Brittany M. Christian; Lynden K. Miles; Sophie T. Kenyeri; Jennifer Mattschey; Victoria Scibilia | Help |
| First Author First Name                   | mary                                                                                                    | Help |
| First Author Middle Name                  |                                                                                                    | Help |
| First Author Last Name                    | mary                                                                                                    | Help |
| First Author Degree                       |                                                                                                    | Help |
| Number of Color Figures                   |                                                                                                    | Help |
| Number of Line Drawings                   |                                                                                                    | Help |
| Number of Half Tone Figures               |                                                                                                    | Help |
| Number of Tables                          |                                                                                                    | Help |
| DOI                                       |                                                                                                    | Help |
| Table of Contents Position                |                                                                                                    | Help |
| Page Range                                |                                                                                                    | Help |
| Publication Volume Number                 |                                                                                                    | Help |
| Publication Issue Number                  |                                                                                                    | Help |
| CORRESPONDING AUTHOR INFORMATION          |                                                                                                    | Help |
| Title                                     | Dr.                                                                                                    | Help |
| First Name                                | mary                                                                                                    | Help |
| Middle Name                               |                                                                                                    | Help |
| Last Name                                 | mary                                                                                                    | Help |
| Degree                                    |                                                                                                    | Help |

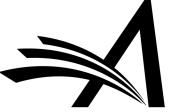

#### Notify Users of Final Disposition - Accept

The following user roles are configured to receive a letter for the Final Disposition - Accept event. To customize a particular letter, click the Letter Name link. Once you have customized a letter, an asterisk is displayed next to the person's name.

If you do not explicitly customize the letter for a particular person, the default letter is sent.

| f Accepted Manuscript 🥒 |
|-------------------------|
| f Accepted Manuscript   |
|                         |
| na                      |

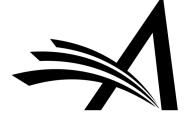

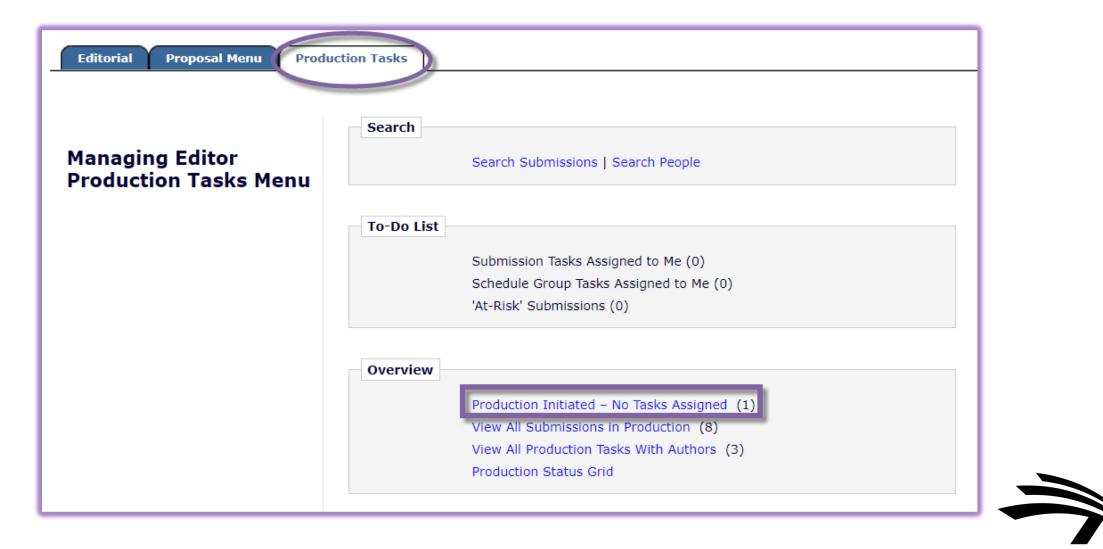

Production Initiated – No Tasks Assigned

#### 🗖 Action 🔺

View Submission Assign Production Task Assign to Schedule Group End Production Production Status Grid Production Details ♥ History Transmittal Form File Inventory Edit Submission Send E-mail Linked Submissions New Action Links are available in ProduXion Manager:

Assign Production Task Assign to Schedule Group End Production Production Status Grid Production Details

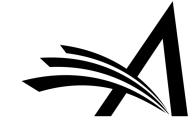

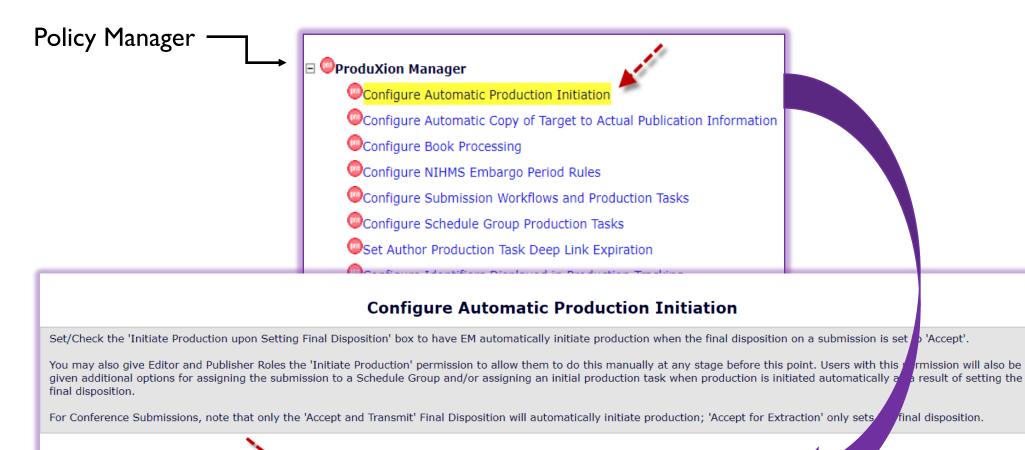

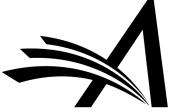

 Regular Submissions:
 Initiate Production upon Setting Final Disposition to 'Accept'

 Initiate Production upon Setting Final Disposition to 'Accept on Submission'

 Conference Submissions:
 Initiate Production upon Setting Final Disposition to 'Accept and Transmit'

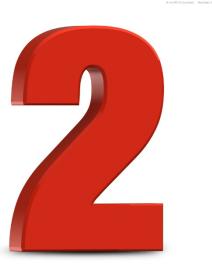

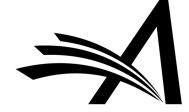

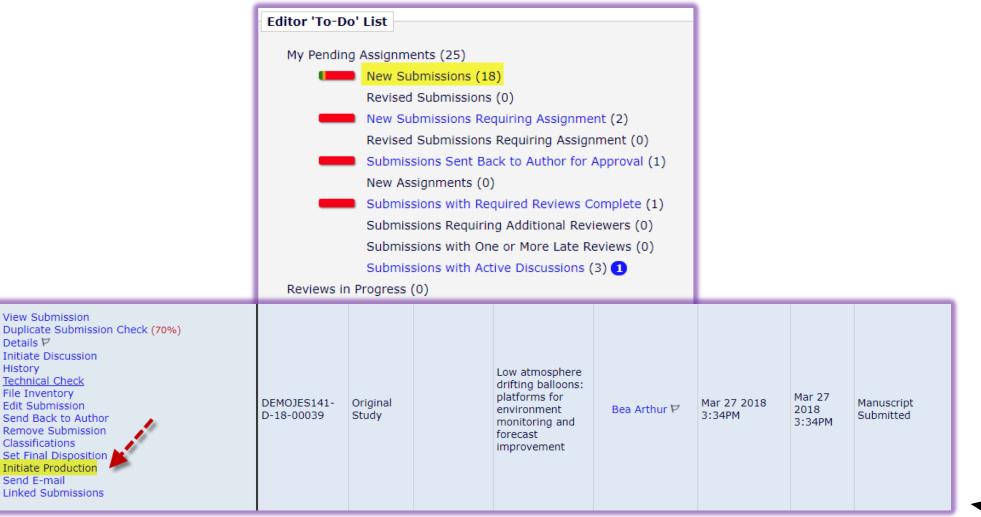

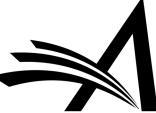

| Bea Arthur (UNITED STATES) : | Initiate Production and A<br>for Manuscript Number: DE<br>"Low atmosphere drifting balloons: p                                                                                                    | MOJES141-D-18-00039                                                                                                    | ing and forecast improvement" |
|------------------------------|----------------------------------------------------------------------------------------------------|----------------------------------------------------------------------------------------------------|-------------------------------|
|                              | From the 'Assign Submission to Schedule Group' drop-down<br>Group' or select the name of the Schedule Group the submi<br>button to continue with the Production Task assignment pro<br>You may also enter a Submission Target Online Publication I<br>schedule due dates for tasks which are configured to recogn | ssion will be assigned to. Then click the 'Proceed'<br>cess.<br>Date specific to this submission. This will be used to |                               |
|                              | Assign Submission to Schedule Group:                                                                                                    | Do not assign to Schedule Group 👻                                                                                      |                               |
|                              | Submission Target Online Publication Date:                                                                                                    | 08/01/2018 🔳 (mm/dd/yyyy)                                                                                              |                               |
|                              | Cancel                                                                                                    | Proceed                                                                                                    |                               |

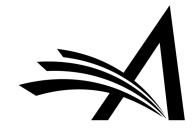

| ssign Production Task For Manuscript Number: DEMOJES141-D-18-00039<br>"Low atmosphere drifting balloons: platforms for environment monitoring and forecast improvement"                                                                                      |
|----------------------------------------------------------------------------------------------------|
| Select the production task you wish to assign. After the task is selected, a list of people who can be assigned to the task will appear.<br>To initiate production without assigning a production task, click the 'Proceed Without Selecting a Task' button. |
| Schedule Group:     No Schedule Group Assigned       Production Task:     Author Welcome Kit                                                                                                    |
| Cancel Proceed with Selected Task Proceed Without Selecting a Task                                                                                                    |

You can choose to:

- I. Proceed With Assigning a Task
- 2. Proceed Without Assigning a Task

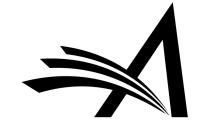

|                                                                       | Cancel Assign Task and Send Letter                                                                                                    |      |
|-----------------------------------------------------------------------|----------------------------------------------------------------------------------------------------|------|
| Schedule Group:<br>Production Task:<br>Task Assigned to:<br>Due Date: | No Schedule Group Assigned<br>Logging/Verification<br>Please Choose a Person<br>Paty ProdAssist/Production Assistant<br>Paty ProdAssist/Production Assistant<br>(mm/dd/yyyy)                                                                                                    |      |
| Assignment<br>Letter:                                                 |                                                                                                    |      |
| From:<br>To:                                                          | "mary mary" <jsnapke@ariessys.com></jsnapke@ariessys.com>                                                                                                    |      |
| Letter Purpose:<br>Letter Subject:                                    | Production Task Assigned<br>%pRODTASK% for Article DEMOJES141-D-18-00039 Has Been Assigned<br>Additional recipients can be copied or blind copied by typing their e-mail addresses into the blank boxes next to cc: or bcc: below. Multiple e-mail addresses can be included, separated by semicolons<br>(). |      |
| cc<br>bcc<br>Letter Body:                                             |                                                                                                    |      |
| The %PRODTASK%<br>Instructions:<br>%PRODTASK_INSTR                    | sk has been assigned to %PRODTASK_ASSIGNEDTO% for Article DEMOJES141-D-18-00039.                                                                                                    |      |
| Due Date: %PRODT/<br>Thank you.                                       | To-Do List                                                                                                    |      |
|                                                                       | Submission Tasks Assigned to Me (249)                                                                                                    | 1    |
|                                                                       | Schedule Group Tasks Assigned to Me                                                                                                    | (17) |
|                                                                       | At-Risk' Submissions (729)                                                                                                    |      |
|                                                                       |                                                                                                    |      |

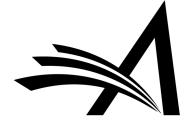

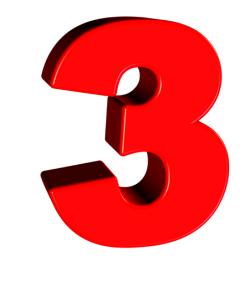

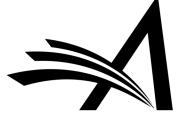

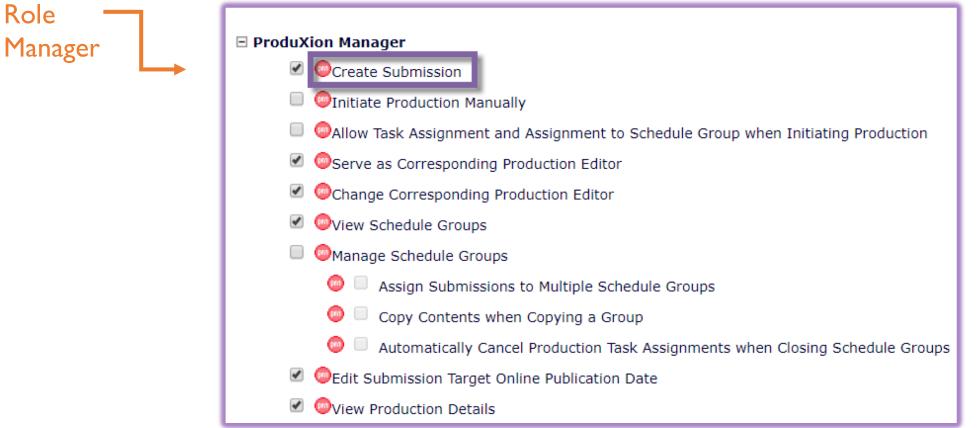

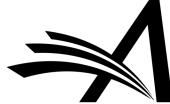

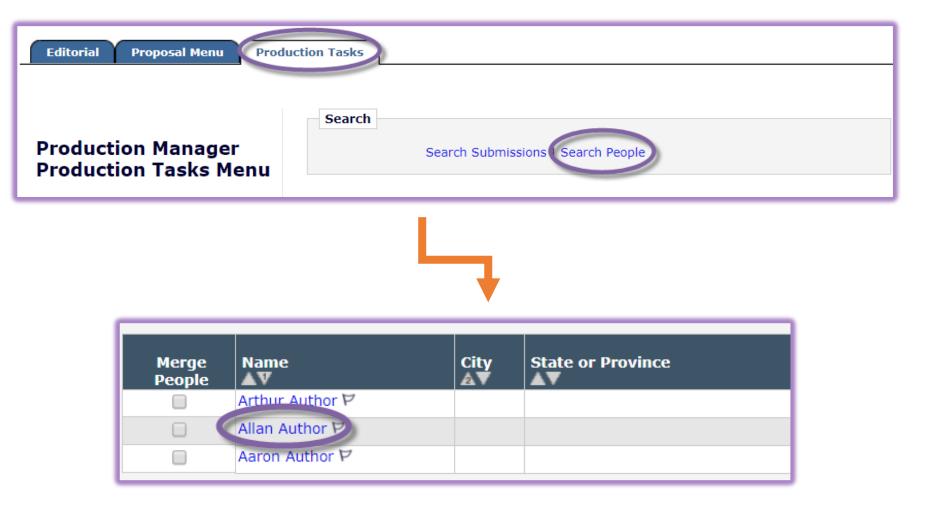

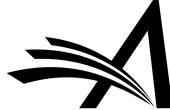

|                                                                                                    | User Information                                                                                                    |
|----------------------------------------------------------------------------------------------------|----------------------------------------------------------------------------------------------------|
| Search People -<br>Update Information                                                                                                    | The default login role is the user role that will be used if you<br>strike the enter key when logging in and you have not made a<br>specific selection.                                                                      |
| To update any information, make the<br>changes on the form and click Submit.<br>Required fields have an asterisk next<br>to the label.                                            | Default Login Role: Author -<br>Default Login Menu Editorial Menu -                                                                                                    |
| Mr. Allan Author          Self-Registered:         Jul 21 2017 01:19PM         Last Modified:         Jul 21 2017 01:19PM         Inactivate this User         Send Login Details | Available as a Reviewer? Yes  No Board Member? Yes No Forbidden as a Reviewer? Yes No Reviewer Role * Reviewer Publisher Role * Reviewer Editorial Role * None Editor Description Activity Details Additional People Details |
| **The user will be sent an email with<br>a link to reset their password. The<br>password will not reset until the user<br>clicks that link.                                       | Personal Information                                                                                                    |
| Create Submission  Exclude this user from receiving all batch and reminder emails:                                                                                                | Title * Mr. (Mr., Mrs., Dr., etc.)<br>Given/First Name * Allan<br>Middle Name<br>Family/Last Name * Author                                                                                                    |
| <ul> <li>Always</li> <li>When Unavailable Dates are active</li> </ul>                                                                                                    | Degree     (Ph.D., M.D., etc.)       Preferred Name     (nickname)       Telephone Number     (including country code)       Secondary Phone     (including country code)                                                    |

- Create Submission is found in a user's record
- RoleManager permissions allow an Editor to see this option

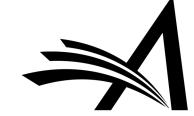

| Create Submission                    | Enter Metadata        | Insert opecial onditieter                                                                                                    |
|--------------------------------------|-----------------------|----------------------------------------------------------------------------------------------------|
| Enter Metadata                       | Enter submission meta | adata below. Required fields are marked with *.                                                                                                    |
| Add/Edit/Remove Authors Attach Files | * Article Type:       | Please Choose 🚽                                                                                                    |
|                                      |                       | Please Choose         Original Study         Editorial         Review         Rapid Communication         Case Report         Letter to the Editor         Commentary         Special Issue Article         Annual Meeting Abstract |

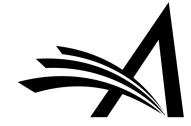

| Enter Metadata              | •                                         |
|-----------------------------|-------------------------------------------|
|                             |                                           |
| Enter submission metadata   | below. Required fields are marked with *. |
| * Article Type:             | Original Study                            |
| * Title:                    |                                           |
| ProduXion Manager Bootcamp  | 2018                                      |
|                             |                                           |
|                             | li li                                     |
| Secondary Full Title:       |                                           |
|                             |                                           |
|                             |                                           |
|                             | 1                                         |
| Short Title:                |                                           |
|                             |                                           |
|                             |                                           |
| Section:                    | Please Choose v                           |
| Manuscript Number:          |                                           |
|                             | Check to have number auto-assigned        |
| Revision Number:            | 0 Select 0 if no revisions, or a number   |
|                             | corresponding to the revision number      |
| DOI:                        |                                           |
| Initial Date Submitted:     | 06/06/2018 (mm/dd/yyyy)                   |
| Date Revision Submitted:    | (mm/dd/yyyy) Enter the date a first       |
|                             | revision or higher was received.          |
| Final Decision Date:        | 06/06/2018 🔲 (mm/dd/yyyy)                 |
| Date Final Disposition Set: | (mm/dd/yyyy)                              |
|                             |                                           |
| Final Disposition Term:     | Completed Accept                          |

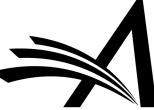

|             | ay be indicated.                       |                              |                         |  |  |  |  |
|-------------|----------------------------------------|------------------------------|-------------------------|--|--|--|--|
| urrent Auth | or List                                | Enter Author Details         |                         |  |  |  |  |
| .l          | Mr. Allan Author [Corresponding Author | 💾 💾 🖨 🛍<br>Given/First Name* | Insert Special Characte |  |  |  |  |
| •           |                                        | Middle Name                  |                         |  |  |  |  |
| + Add Anotl | her Author                             | Family/Last Name*            |                         |  |  |  |  |
|             |                                        | Academic Degree(s)           |                         |  |  |  |  |
|             |                                        | Affiliation                  |                         |  |  |  |  |
|             |                                        |                              | 1                       |  |  |  |  |
|             |                                        | E-mail Address*              |                         |  |  |  |  |
|             |                                        | ORCID                        | What is ORCID?          |  |  |  |  |
|             |                                        |                              |                         |  |  |  |  |
|             |                                        | Institution                  |                         |  |  |  |  |

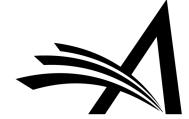

| Required <b>Items</b> are marked with a *. When all <b>Items</b> have been attached, click <b>Ne</b><br>page.                                             | ext at the bottom of the                                                                                                    |
|----------------------------------------------------------------------------------------------------|----------------------------------------------------------------------------------------------------|
| Item *Manuscript -                                                                                                    |                                                                                                    |
| Enter a Description and then either choose files   Description Manuscript   Manuscript Manuscript   Choose Files Managing Editor<br>Production Tasks Menu | Search         Search Submissions   Search People         To-Do List         Submission Tasks Assigned to Me (0)         Schedule Group Tasks Assigned to Me (0)         'At-Risk' Submissions (0) |
|                                                                                                    | Overview Production Initiated – No Tasks Assigned (1) View All Submissions in Production (8) View All Production Tasks With Authors (3) Production Status Grid                                     |

Illine IFG Fardewriter - Tensister 2000/IFSTpp - Weingedgracht

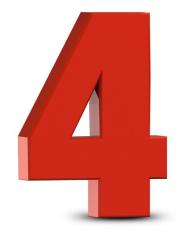

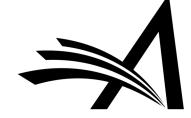

 ProduXion Manager accepts submissions from other peer-review sites, such as Scholar One and eJP

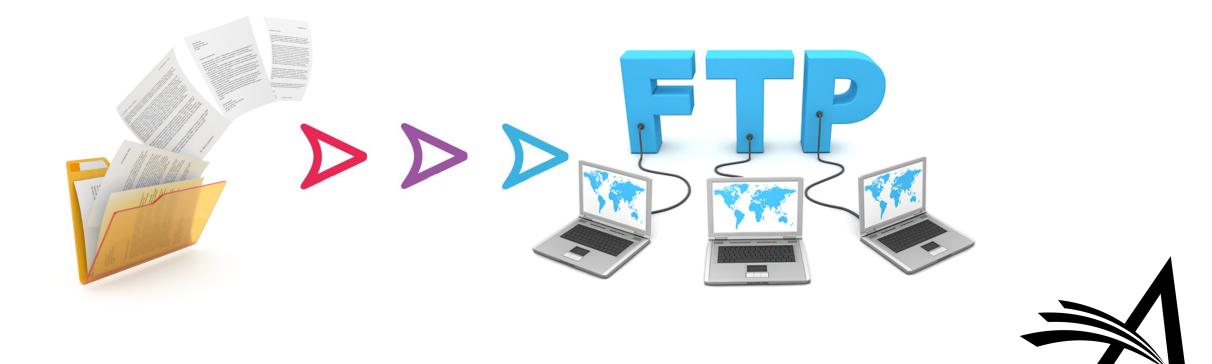

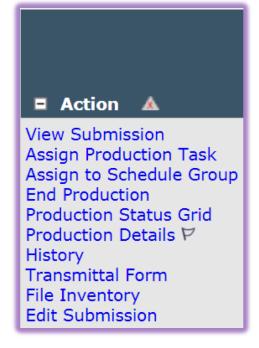

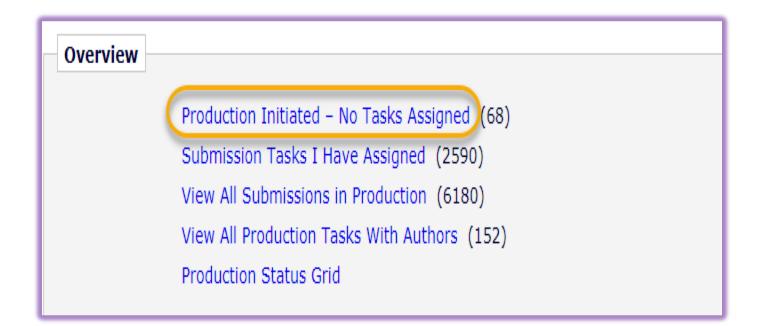

Submission drops into the Production Initiated – No Tasks Assigned folder

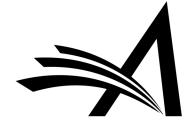

#### Import Profile Parameters for: JATS Manuscript Import (ProduXion Manager)

JATS Manuscript Import (ProduXion Manager) Failure Email Address: vscibilia@ariessys.com

JATS Manuscript Import (ProduXion Manager) Success Email Address: vscibilia@ariessys.com

\*\*An email address can be added for notification of successful and failed imports

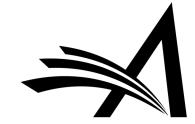

#### Production Initiated – No Tasks Assigned

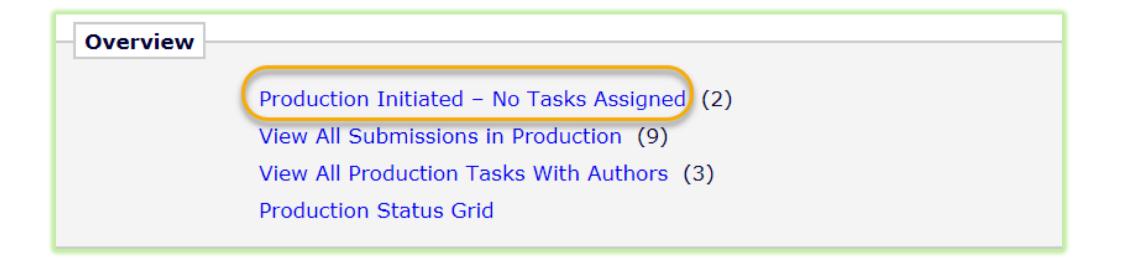

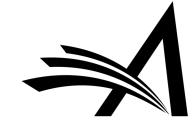

#### Production Initiated – No Tasks Assigned

| ■ Action ▲                                                                                                    | Manuscript Number | Author Name                        | Article Title              | Production<br>Status | Schedule<br>Group | Section/<br>Category |                   | Initial Date<br>Submitted | Date Production<br>Initiated | Submission<br>Target<br>Online<br>Date |
|----------------------------------------------------------------------------------------------------|-------------------|------------------------------------|----------------------------|----------------------|-------------------|----------------------|-------------------|---------------------------|------------------------------|----------------------------------------|
| View Submission<br>Assign Production Task<br>Change Schedule Group<br>End Production<br>Production Status Grid<br>Production Details<br>History<br>Transmittal Form<br>File Inventory<br>Edit Submission<br>Send E-mail<br>Linked Submissions |                   | Allan Author<br>(UNITED<br>STATES) | Vol. 56, Iss. 6,<br>Art. 2 |                      | v56n6             |                      | Original<br>Study | Mar 22 2018<br>9:48AM     | Mar 22 2018 10:42AM          |                                        |

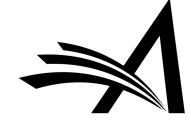

#### Production Details P

| Full Title:                                       | ProduXion Manager Bootcamp 2018                    |
|---------------------------------------------------|----------------------------------------------------|
| Short Title:                                      |                                                    |
| Corresponding Author:                             | Allan Author 보<br>UNITED STATES [Proxy]            |
| Corresponding Author E-Mail:                      | aauthor@ariestrash.com                             |
| Author Comments:                                  |                                                    |
|                                                   | Insert Special Character                           |
| Comments from the Author                          | 4                                                  |
| Article Type:                                     | Original Study                                     |
| Section/Category:                                 |                                                    |
| Keywords:                                         |                                                    |
| Classifications:                                  | This manuscript does not have any Classifications. |
| Technical Check:                                  |                                                    |
| Requested Editor:                                 |                                                    |
| Editorial Status Date:                            | Jun 06 2018 04:01PM                                |
| Current Editorial Status:                         | Completed Accept                                   |
| Production Status:                                | In Production Top                                  |
| Corresponding Production<br>Editor:               | None                                               |
| Submission Target Online<br>Publication Date:     | (mm/dd/yyyy)                                       |
| Schedule Group Target Online<br>Publication Date: |                                                    |
| Target Number of Pages:                           | 0                                                  |

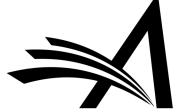

#### Production Details P

| Transmittal Form:                                                      | Link to Transmittal Form                                                                                                    |     |
|------------------------------------------------------------------------|----------------------------------------------------------------------------------------------------|-----|
| Discussion Forum:                                                      | Initiate Discussion                                                                                                    |     |
| Submission Flags:                                                      | A                                                                                                    |     |
| Select Submissions Flags:                                              | Add/Edit Submission Flags                                                                                                    | Тор |
| Final Disposition Term:                                                | Accepted                                                                                                    |     |
| Abstract:                                                              |                                                                                                    | Тор |
| ProduXion Manager® users are pub<br>transferred to ProduXion Manager f | lishers, freelancers, composition vendors and authors. On manuscript acceptance, files and metadata are automatically<br>or workflow processing. | *   |
| Manuscript Notes:                                                      |                                                                                                    | Тор |
| Display Manuscript Notes Flag                                          | Insert Special C                                                                                                    | //  |
|                                                                        | Additional Information                                                                                                    |     |
| ⊕ Questionnaire Responses     Duplicate Submission Check:              | Production Tasks                                                                                                    | Тор |
|                                                                        | Cancel Save Save and Close                                                                                                    |     |
|                                                                        |                                                                                                    |     |

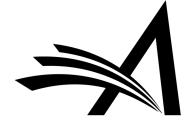

#### Production Tasks

| Description:            | Manuscript QC                          |  |  |  |  |  |
|-------------------------|----------------------------------------|--|--|--|--|--|
| Production Task Status: | Completed                              |  |  |  |  |  |
| Assigned To:            | Piper Production 🏱 [Proxy]             |  |  |  |  |  |
| Date Assigned:          | May 9 2018 12:45PM                     |  |  |  |  |  |
| Date Task Due:          | May 14 2018 11:59PM                    |  |  |  |  |  |
| Completed               | May 9 2018 12:46PM                     |  |  |  |  |  |
|                         |                                        |  |  |  |  |  |
| Description:            | Author Notification - MS in Production |  |  |  |  |  |
| Production Task Status: | Completed                              |  |  |  |  |  |
| Assigned To:            | mary mary 🖻 [Proxy]                    |  |  |  |  |  |
| Date Assigned:          | May 9 2018 12:46PM                     |  |  |  |  |  |
| Date Task Due:          | May 9 2018 11:59PM                     |  |  |  |  |  |
| Completed               | May 9 2018 12:46PM                     |  |  |  |  |  |
| Description:            | Copyediting to Vendor                  |  |  |  |  |  |
|                         |                                        |  |  |  |  |  |
| Production Task Status: | Completed                              |  |  |  |  |  |
| Assigned To:            | Victoria Vendor 🏾 [Proxy]              |  |  |  |  |  |
| Date Assigned:          | May 9 2018 12:46PM                     |  |  |  |  |  |
| Date Task Due:          | May 9 2018 11:59PM                     |  |  |  |  |  |
| Completed               | May 9 2018 12:50PM                     |  |  |  |  |  |

Production Tasks begin to populate on the Production Details page as the workflow proceeds.

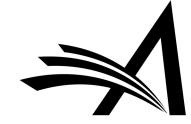

## File Inventory

| - 3ubii                | nission Files |          |                |             |                                                            |             |              |                |                |              |                  |
|------------------------|---------------|----------|----------------|-------------|------------------------------------------------------------|-------------|--------------|----------------|----------------|--------------|------------------|
| Check All<br>Clear All | Action        | Item     | em D           |             | Description                                                |             | ly File Name |                | Size           | Modified     | Display<br>On TF |
|                        | Download      | Manuscri | pt             | Manuscri    | Manuscript                                                 |             | Manuscript.  | Manuscript.doc |                | Apr 18, 2018 | - √              |
|                        | Download      | Figure   |                | Figure 1    |                                                            | Figure      | rose-flower  | 14.jpg         | 425.7 KB       | Apr 02, 2018 | √                |
|                        | Download      | Figure   |                | Figure 2    |                                                            | Figure      | Rose 2.jpg   |                | 564.6 KB       | Apr 02, 2018 | √                |
|                        |               | Figure   |                |             | Figure 3                                                   |             |              | Rose 3.jpg     |                |              | -                |
|                        | Download      | Figure   |                | Figure 3    |                                                            | Figure      | Rose 3.jpg   |                | 72.4 KB        | Apr 02, 2018 | _ <b>↓</b>       |
| Comp                   | panion Files  | Upload   | Companion File | Description | (Limit 256 characters)                                     | Item Family | File Name    | Size           | Modified       | Operator     | Display          |
|                        |               | Upload   |                |             | ( <i>Limit 256 characters</i> )<br>Expand All Collapse All | Item Family |              | Size           | Modified<br>▲♥ |              |                  |

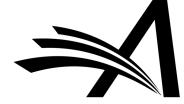

#### Assign Production Task

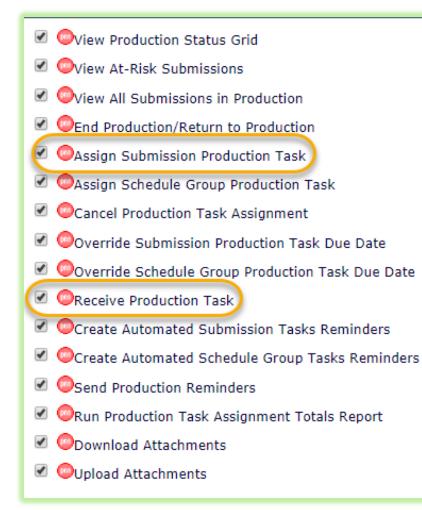

#### Action

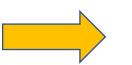

Assign Production Task Change Schedule Group Production Status Grid Production Details P History Transmittal Form File Inventory Send E-mail

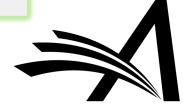

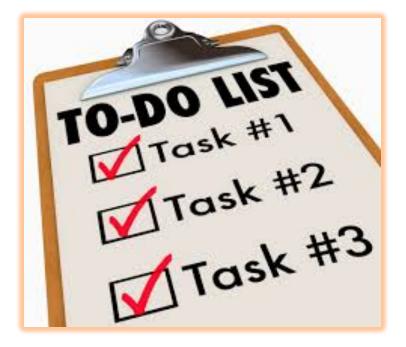

# Assigning a Production Task

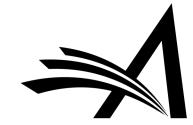

#### Assigning a Production Task

- Assign a submission to a person for processing
- Set due dates for each task within the workflow
- Control who can carry out each task

- Choose which files are automatically sent as part of the assignment
- Allow recipients to upload new files
- Automatically record dates for each task/activity

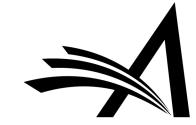

How do I assign a production task?

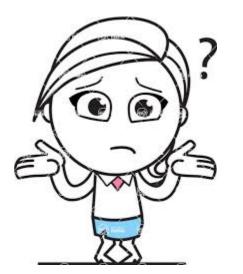

| Assign Production Task<br>Assign to Schedule Group<br>End Production<br>Production Status Grid<br>Production Details P<br>History<br>Transmittal Form<br>File Inventory<br>Edit Submission<br>Send E-mail<br>Linked Submissions | ProduXion Manager Bootcamp<br>2018 | NA |  | Original<br>Study | Jun 06 2018<br>04:01PM | Jun 06 2018<br>04:01PM |
|----------------------------------------------------------------------------------------------------|------------------------------------|----|--|-------------------|------------------------|------------------------|
|----------------------------------------------------------------------------------------------------|------------------------------------|----|--|-------------------|------------------------|------------------------|

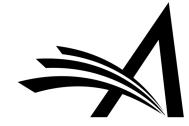

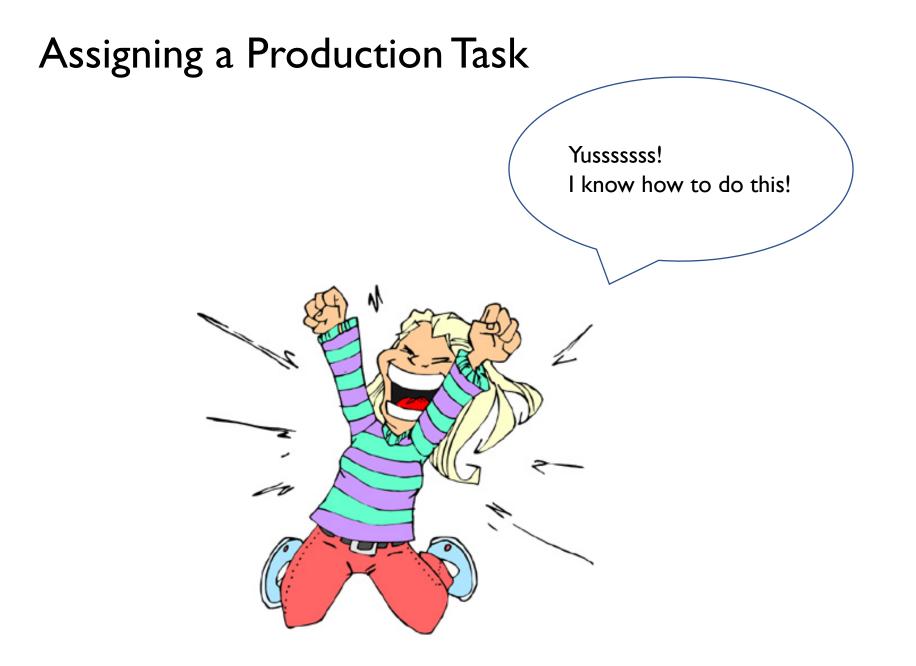

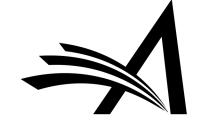

| Production Editor<br>Production Tasks Menu | Search     | Search People                              |
|--------------------------------------------|------------|--------------------------------------------|
|                                            | To-Do List |                                            |
|                                            |            |                                            |
|                                            |            | Submission Tasks Assigned to Me (0)        |
|                                            |            | Schedule Group Tasks Assigned to Me (0)    |
|                                            |            | 'At-Risk' Submissions (0)                  |
|                                            |            |                                            |
|                                            | Overview   |                                            |
|                                            |            | Submission Tasks I Have Assigned (6)       |
|                                            |            | View All Submissions in Production (10)    |
|                                            |            | View All Production Tasks With Authors (3) |
|                                            |            | Production Status Grid                     |

## Production Status Grid

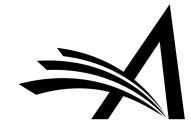

#### Production Status Grid

| Production<br>Status    | Date<br>Production<br>Started | Submission<br>Target<br>Online Date | Initial Intake                                      | Conversion                                   | Copyediting                                  | Author<br>Notification<br>of Proof        | Initial Proof                                                 | Author Proof                              | Editor Proof                                  | Compile<br>Proof Edits                        |
|-------------------------|-------------------------------|-------------------------------------|-----------------------------------------------------|----------------------------------------------|----------------------------------------------|-------------------------------------------|---------------------------------------------------------------|-------------------------------------------|-----------------------------------------------|-----------------------------------------------|
|                         | Apr 10, 2018                  |                                     | Submitted Apr<br>10, 2018<br>Penelope<br>Passistant | Submitted Apr<br>10, 2018<br>Veronica Vendor | Submitted Apr<br>10, 2018<br>Fred Freelancer | Submitted Apr<br>10, 2018<br>Allan Author | Submitted Apr<br>10, 2018<br>Veronica Vendor<br>Slip: 38 days | Submitted Apr<br>13, 2018<br>Allan Author | Due<br>Apr 15, 2018<br>Polly Production       |                                               |
|                         | Apr 13, 2018                  |                                     | Submitted Apr<br>13, 2018<br>Penelope<br>Passistant | Submitted Apr<br>13, 2018<br>Veronica Vendor | Submitted Apr<br>13, 2018<br>Fred Freelancer | Submitted Apr<br>13, 2018<br>Allan Author | Submitted Apr<br>13, 2018<br>Veronica Vendor                  | Submitted Apr<br>13, 2018<br>Allan Author | Submitted Apr<br>13, 2018<br>Polly Production | Due<br>Apr 18, 2018<br>Penelope<br>Passistant |
|                         | Apr 24, 2018                  |                                     | Due<br>May 05, 2018<br>Penelope<br>Passistant       |                                              |                                              |                                           | Must Start:<br>May 29, 2018<br>Slip: 13 days                  |                                           |                                               |                                               |
| Ready for<br>Production | Apr 30, 2018                  |                                     |                                                     |                                              |                                              |                                           | Submitted May<br>02, 2018<br>Veronica Vendor                  | Due<br>May 07, 2018<br>Allan Author       | Due<br>May 07, 2018<br>Polly Production       |                                               |

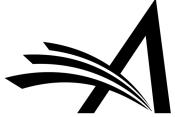

#### Production Status Grid

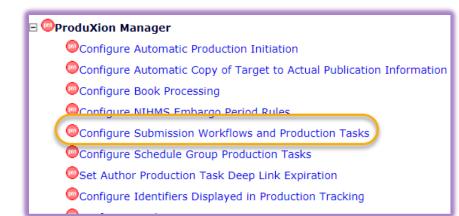

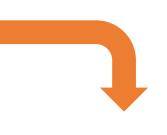

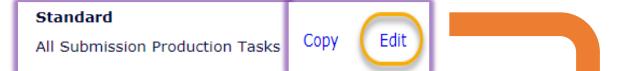

#### Scheduling and Due Date Options

🖉 Show Task in Production Status Grid 🌙

Include this task in 'At Risk' and 'Must Start By' date display

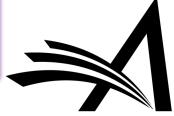

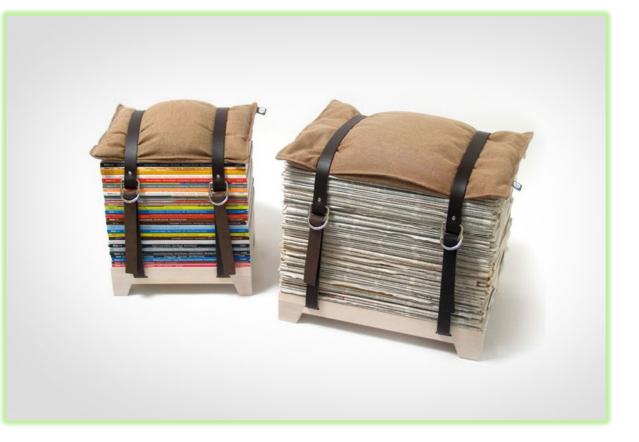

# Schedule Groups

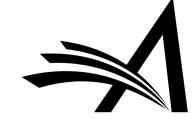

| Ado | nage Schedule Groups<br>d Schedule Group<br>sed Schedule Groups | Sı | ibmit) Cancel Si                   | ubmit and | Add Submissions to Group           |   |
|-----|-----------------------------------------------------------------|----|------------------------------------|-----------|------------------------------------|---|
|     | Schedule Group Description:                                     |    | Insert Special Charac<br>July 2018 |           | imum Schedule Group Description is |   |
|     | Schedule Group Notes:                                           |    | 1                                  |           |                                    |   |
|     | Schedule Group Target Online Publication Date:                  |    | 07/01/2018                         |           | (mm/dd/yyyy)                       |   |
|     | Schedule Group Target Publication Date:                         |    | 07/01/2018                         |           | (mm/dd/yyyy)                       |   |
|     | Schedule Group Target Publication Volume:                       | /  | 7                                  |           |                                    |   |
|     | Year:                                                           |    | 2018                               |           |                                    |   |
|     | Schedule Group Target Publication Issue:                        |    |                                    |           |                                    |   |
|     | Target Number of Submissions:                                   |    | 100                                |           |                                    |   |
|     | Page Budget:                                                    |    | 75                                 |           |                                    | Λ |
|     | Black and White Image Budget:                                   |    | 12                                 |           |                                    |   |
|     | Color Image Budget:                                             |    | 12                                 |           |                                    |   |
|     |                                                                 |    |                                    |           |                                    |   |

## Schedule Groups

| Submis                 | bmissions with no Schedule Group                               |                      |                                 |                                                                                                    |                      |                   |                              |                       |                                        |  |
|------------------------|----------------------------------------------------------------|----------------------|---------------------------------|----------------------------------------------------------------------------------------------------|----------------------|-------------------|------------------------------|-----------------------|----------------------------------------|--|
| Check All<br>Clear All |                                                                | Manuscript<br>Number | Author Name                     |                                                                                                    | Section/<br>Category |                   | Initial<br>Date<br>Submitted | Date<br>Production    | Submission<br>Target<br>Online<br>Date |  |
|                        | Production Details P<br>Transmittal Form<br>Linked Submissions | DEMOVS141-D-18-00001 | mary mary<br>(UNITED<br>STATES) | Taming Temptation: Visual Perspective Impacts Consumption andWillingness to Pay For Unhealthy<br>Foods |                      | Original<br>Study | Oct 3 2017<br>11:36AM        | Jun 5 2018 6:14PM     |                                        |  |
|                        | Production Details P<br>Transmittal Form<br>Linked Submissions | 00001R1              | mary mary<br>(UNITED<br>STATES) | Different Deadlines for Different Revision Decisions                                                   |                      | Original<br>Study | Dec 29 2017<br>2:32PM        | May 9 2018<br>10:36AM |                                        |  |
|                        | Production Details 🎙<br>Transmittal Form<br>Linked Submissions | DEMOVS141-D-18-00004 | mary mary<br>(UNITED<br>STATES) | MS Number Test                                                                                         |                      | Original<br>Study | Feb 27 2018<br>11:31AM       | May 7 2018 2:23PM     |                                        |  |
|                        | Production Details P<br>Transmittal Form                       | DEMOVS141-D-18-00011 |                                 | Low atmosphere drifting balloons: platforms for environment monitoring and forecast<br>improvement     |                      | Original<br>Study | May 8 2018 3:45PM            | May 8 2018 3:46PM     |                                        |  |

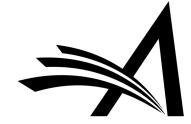

## Schedule Groups

#### Production Status Grid

| Editor<br>Corrections/Ap<br>of Proof                    | Final Proof<br>Approval                               | Author<br>Receives<br>Final Proof | Schedule<br>Group | Section<br>Category      | Article<br>Type   | Target<br>TOC<br>Position |
|---------------------------------------------------------|-------------------------------------------------------|-----------------------------------|-------------------|--------------------------|-------------------|---------------------------|
| Submitted May<br>09 2018<br>12:33PM<br>Piper Production | Submitted May<br>09 2018<br>12:35PM<br>Patricia Proof |                                   | June 2018         | Basic Science<br>Section | Original<br>Study | 1                         |

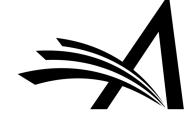

#### Managing Schedule Groups

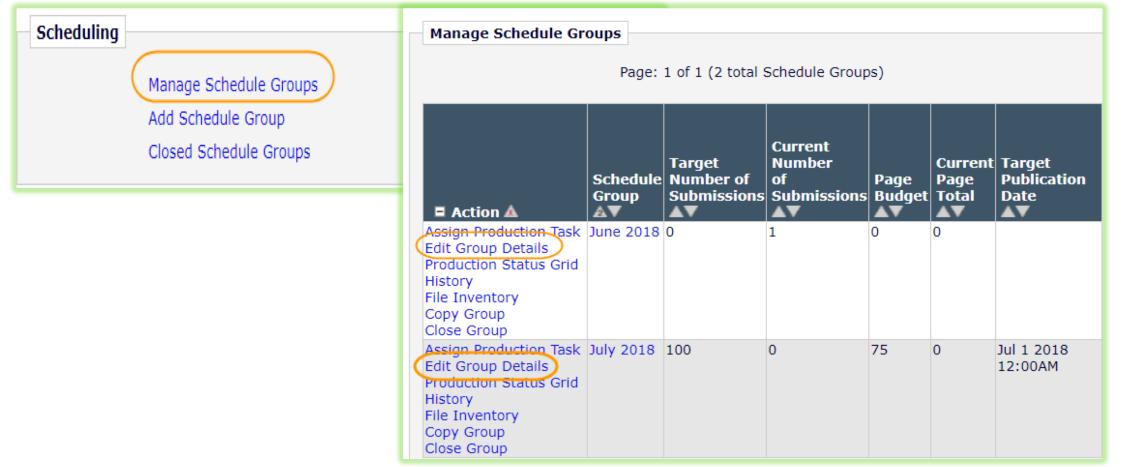

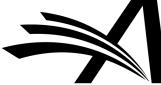

## Managing Schedule Groups

|                                                                                           | Edit Schedule Group Details/Add Submissions                                                    |
|-------------------------------------------------------------------------------------------|------------------------------------------------------------------------------------------------|
|                                                                                           | Submit Cancel Add Submissions                                                                  |
| Schedule Group Description:                                                               | Insert Special Character           June 2018         Maximum Schedule Group Description is 100 |
| Schedule Group Notes:                                                                     |                                                                                                |
|                                                                                           |                                                                                                |
|                                                                                           |                                                                                                |
|                                                                                           |                                                                                                |
|                                                                                           |                                                                                                |
|                                                                                           |                                                                                                |
|                                                                                           |                                                                                                |
| Schedule Group Target Online Publication Date:                                            | (mm/dd/www)                                                                                    |
| Schedule Group Target Online Publication Date:                                            | (mm/dd/yyyy)                                                                                   |
| Schedule Group Target Online Publication Date:<br>Schedule Group Target Publication Date: | (mm/dd/yyyy)                                                                                   |

#### Managing Schedule Groups

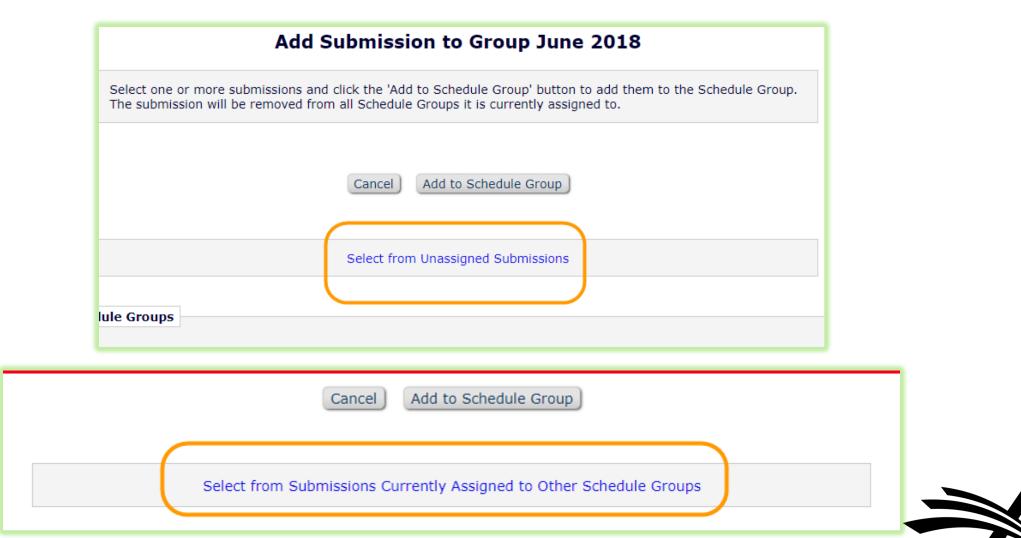

#### Assigning Schedule Group Production Tasks

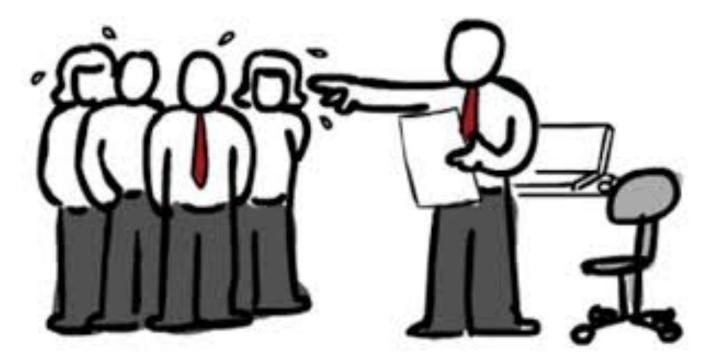

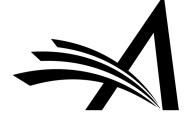

#### Manage Schedule Groups

|                                                                           |               |                                                              | Ass                    | sign Producti          | on Task f         | or Sched                                                   | ule Group           |             |  |  |  |
|---------------------------------------------------------------------------|---------------|--------------------------------------------------------------|------------------------|------------------------|-------------------|------------------------------------------------------------|---------------------|-------------|--|--|--|
| Action A Assign Production Task                                           |               | elect the pro<br>ne task will a                              |                        | you wish to assign. A  | After the task is | selected, a list                                           | c of people who can | be assigned |  |  |  |
| Edit Group Details<br>Production Status Grid<br>History<br>File Inventory |               | Schedule Group: October 2018<br>Production Task: Issue Proof |                        |                        |                   |                                                            |                     |             |  |  |  |
| Copy Group                                                                |               |                                                              |                        |                        |                   |                                                            |                     |             |  |  |  |
| Close Group                                                               |               |                                                              |                        |                        |                   |                                                            |                     |             |  |  |  |
| close croup                                                               |               |                                                              |                        |                        |                   |                                                            |                     |             |  |  |  |
| SCHEDULE GROUP TASK HISTORY                                               |               |                                                              |                        |                        |                   |                                                            |                     |             |  |  |  |
| Date Task Assigned Production Task [                                      | Date Task Due | Assigned By                                                  | Assigned To            | Production Task Status | Date Task Closed  | Closed By                                                  | Assigned Task Files |             |  |  |  |
| Apr 13, 2018 Issue Creation A                                             | Apr 18, 2018  | Polly<br>Production                                          | Penelope<br>Passistant | Completed              | Apr 13, 2018      | Penelope<br>Passistant<br>[Proxied by Polly<br>Production] | No Assigned Files   |             |  |  |  |
|                                                                           |               | C                                                            | ancel Proceed v        | with Selected Task     |                   |                                                            |                     |             |  |  |  |
|                                                                           |               |                                                              |                        |                        |                   |                                                            |                     |             |  |  |  |
|                                                                           |               |                                                              |                        |                        |                   |                                                            |                     |             |  |  |  |

## Schedule Group Production Tasks

| Cancel Assign Task and Send Letter                                   |
|----------------------------------------------------------------------|
|                                                                      |
| October 2018                                                         |
| Issue Proof                                                          |
| Veronica Vendor / Proof Vendor                                       |
|                                                                      |
| 06/17/2018 (mm/dd/yyyy)                                              |
|                                                                      |
|                                                                      |
|                                                                      |
|                                                                      |
| "Polly Production" <testest@ariestrash.com></testest@ariestrash.com> |
| Veronica Vendor                                                      |
| Production Task Assignment                                           |
| Please complete the following production task assignment             |
|                                                                      |

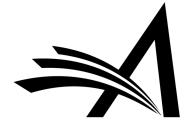

| Companion Files           |                                         |                                    |
|---------------------------|-----------------------------------------|------------------------------------|
| Upload New Companion File | Select Companion Files from Submissions | )                                  |
|                           |                                         |                                    |
|                           |                                         | Cancel Assign Task and Send Letter |

| Select | File | Sub. TOC Position<br>▲ ▼ | Submission                                                                              | Color Code | Item                     | Description           |
|--------|------|--------------------------|-----------------------------------------------------------------------------------------|------------|--------------------------|-----------------------|
|        |      | 4                        | JJDEMO-D-18-00002<br>Allan Author (UNITED<br>STATES)<br>Sample Paper for PM<br>workflow |            | Converted<br>Manuscript  | Initial<br>conversion |
|        |      | 4                        | JJDEMO-D-18-00002<br>Allan Author (UNITED<br>STATES)<br>Sample Paper for PM<br>workflow |            | Copyedited<br>Manuscript | copyeditor            |
|        |      | 4                        | JJDEMO-D-18-00002<br>Allan Author (UNITED<br>STATES)<br>Sample Paper for PM<br>workflow |            | Editor<br>Proof          |                       |

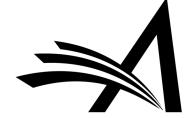

## Assigning Headers to Schedule Groups

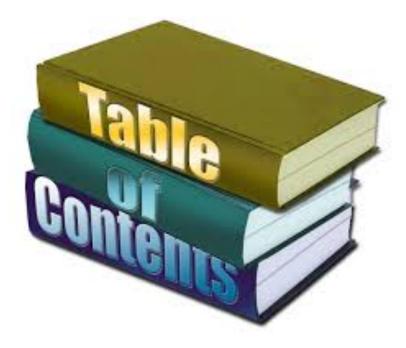

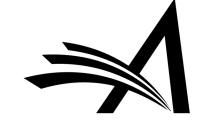

#### Adding Headers to Schedule Groups

| Actions                                                       | Target<br>TOC<br>Position | Manuscript<br>Number  | Article Type   | Author<br>Name  | Target<br>Number of<br>Pages | Target<br>Start Page | Target End<br>Page | Article<br>Title                      | Submission<br>Target<br>Online<br>Date | Black<br>and<br>White<br>Image<br>Count | Color<br>Image<br>Count |
|---------------------------------------------------------------|---------------------------|-----------------------|----------------|-----------------|------------------------------|----------------------|--------------------|---------------------------------------|----------------------------------------|-----------------------------------------|-------------------------|
| Remove Header<br>Edit Header                                  | 1                         |                       | Cover Image    |                 | 0                            |                      |                    |                                       |                                        |                                         |                         |
| Production Details P<br>Transmittal Form<br>Remove from Group | 2                         | JJDEMO-D-<br>18-00004 | Original Study | Allan<br>Author | 0                            |                      |                    | Test of<br>Create<br>Submission       | Jul 01, 2018                           | 0                                       | 0                       |
| Remove Header<br>Edit Header                                  | 3                         |                       | Advertisement  | >               | 0                            |                      |                    |                                       |                                        |                                         |                         |
| Production Details<br>Transmittal Form<br>Remove from Group   | 4                         | JJDEMO-D-<br>18-00002 | Original Study | Allan<br>Author | 0                            |                      |                    | Sample<br>Paper for<br>PM<br>workflow |                                        | 0                                       | 0                       |
| Remove Header<br>Edit Header                                  | 5                         |                       | CME Test       |                 | 0                            |                      |                    |                                       |                                        |                                         |                         |
| Production Details<br>Transmittal Form<br>Remove from Group   | 6                         |                       | Original Study | Allan<br>Author | 0                            |                      |                    | Testing for<br>Staff<br>Training      |                                        | 0                                       | 0                       |

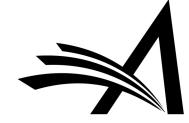

#### Scheduling

Manage Schedule Groups Add Schedule Group Closed Schedule Groups

| Manage Schedule Gr                                                                                                    | -                       | 1 of 1 (2 total \$                 | Schedule Group                         | s)             |                          |                               |
|----------------------------------------------------------------------------------------------------|-------------------------|------------------------------------|----------------------------------------|----------------|--------------------------|-------------------------------|
| Action A                                                                                                    | Schedule<br>Group<br>▲▼ | Target<br>Number of<br>Submissions | Current<br>Number<br>of<br>Submissions | Page<br>Budget | Current<br>Page<br>Total | Target<br>Publication<br>Date |
| Assign Production Task<br>Edit Group Details<br>Production Status Grid<br>History<br>File Inventory<br>Copy Group<br>Close Group | June 2018               | 0                                  | 1                                      | 0              | 0                        |                               |
| Assign Production Task<br>Edit Group Details<br>Production Status Grid<br>History                                                | July 2018               | 100                                | 0                                      | 75             |                          | Jul 1 2018<br>12:00AM         |

#### Table of Contents

| Actions                                                                           | Target<br>TOC<br>Position | Manuscript<br>Number     | Article Type   |           | Target<br>Number of<br>Pages | Target Start<br>Page | Target End<br>Page | Production<br>Status | Article Title       |                          | Black and<br>White Image<br>Count | Color Image<br>Count |
|-----------------------------------------------------------------------------------|---------------------------|--------------------------|----------------|-----------|------------------------------|----------------------|--------------------|----------------------|---------------------|--------------------------|-----------------------------------|----------------------|
| Production Details<br>Transmittal Form<br>Remove from Group<br>Linked Submissions | 1                         | DEMOVS121-<br>D-15-00001 | Original Study | mary mary | 0                            |                      |                    |                      | Manuscript<br>Title | Basic Science<br>Section | 0                                 | 0                    |
| Save Changes<br>Cancel Changes                                                    | 2                         | Cover                    | ·              |           |                              |                      |                    |                      | <u>.</u>            |                          |                                   |                      |
| Update TOC Insert Header                                                          |                           |                          |                |           |                              |                      |                    |                      |                     |                          |                                   |                      |

#### Adding Headers to Schedule Groups

| Table of Contents                                                                 | Target          |                          |                 |                | Target    |                      |                    |                      |                     |
|-----------------------------------------------------------------------------------|-----------------|--------------------------|-----------------|----------------|-----------|----------------------|--------------------|----------------------|---------------------|
| Actions                                                                           | TOC<br>Position | Manuscript<br>Number     | Article<br>Type | Author<br>Name | Number of | Target<br>Start Page | Target End<br>Page | Production<br>Status | Article<br>Title    |
| Production Details<br>Transmittal Form<br>Remove from Group<br>Linked Submissions | 1               | DEMOVS121-<br>D-15-00001 | -               | mary mary      | 0         |                      |                    |                      | Manuscript<br>Title |
| Remove Header<br>Edit Header<br>Update TOC   Insert Header                        | 2               |                          | Cover           |                | 0         |                      |                    |                      |                     |

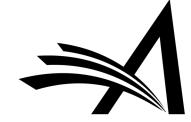

#### **Copying Schedule Groups**

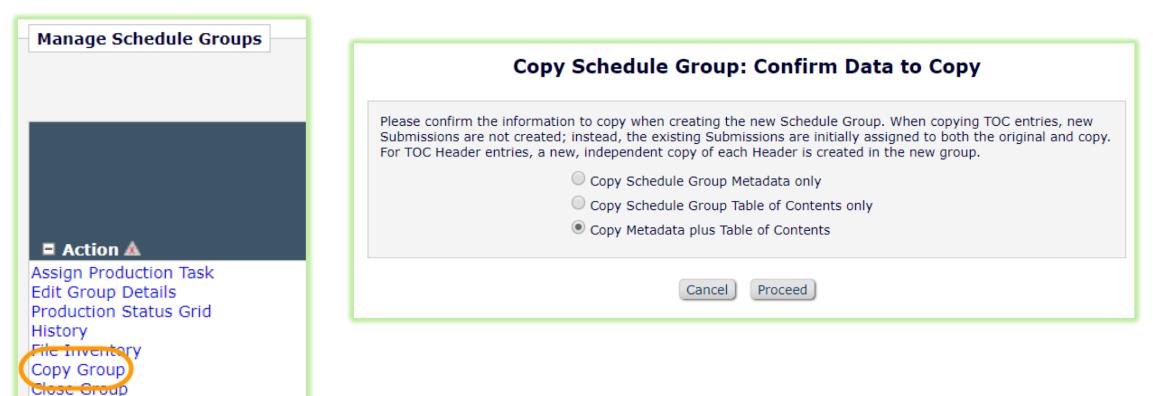

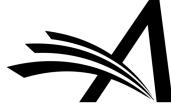

**Closing Schedule Groups** 

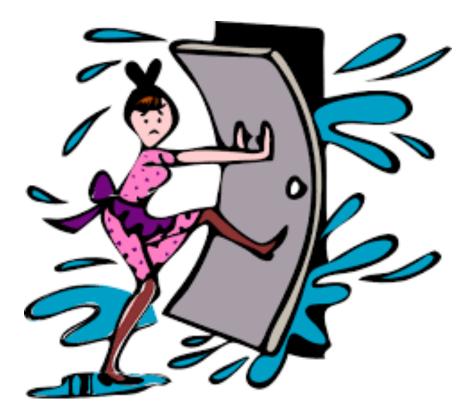

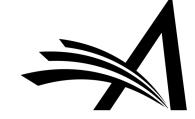

## **Closing Schedule Groups**

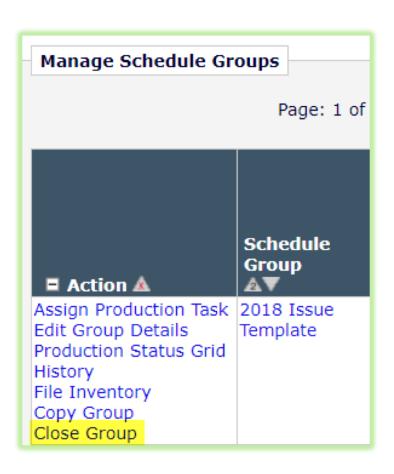

The "August 2018" Schedule Group has open production tasks associated with it:

- 3 Submissions have open submission production tasks.
  - Click this Production Status Grid link to cancel the Close Group process and switch to a list of production tasks associated with this Schedule Group.
- 1 Schedule Group Production Task is still in progress.
   Click this History link to display information for this Schedule Group.

To cancel these tasks automatically and close the group, click one of the following buttons depending on whether you want to send cancellation letters. Submissions that have no open tasks but are still in production will have production ended on them.

Close Group and Send Letters

Close Group without Sending Letters

To leave the group open without cancelling any tasks, click 'Do Not Close Group'.

Do Not Close Group

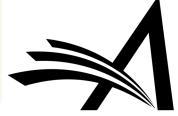

## **Closing Schedule Groups**

| Scheduling |                        |
|------------|------------------------|
|            | Manage Schedule Groups |
|            | Add Schedule Group     |
| (          | Closed Schedule Groups |

Schedule Groups can be reopened once they are closed.

| Closed Schedule Groups                             |                   |  |
|----------------------------------------------------|-------------------|--|
| The Schedule Groups listed below have been closed. |                   |  |
| Page: 1 of 1                                       |                   |  |
|                                                    |                   |  |
| Action A                                           | Schedule<br>Group |  |
| Re-open Group<br>Production Status Grid            | September 2018    |  |
| Re-open Group<br>Production Status Grid            | July 2018         |  |
| Re-open Group<br>Production Status Grid            | September 2018    |  |

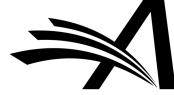

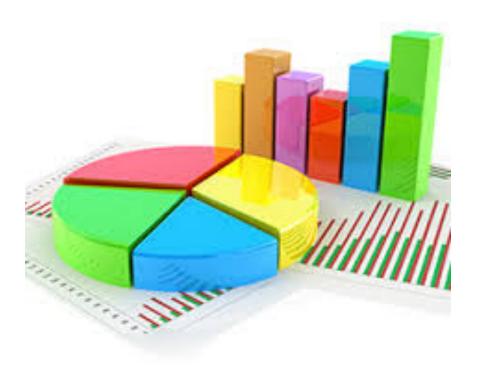

# Reporting

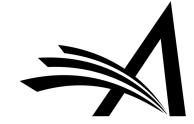

#### ProduXion Manager Reporting

# Reports Submission Tasks Reminder Report Schedule Group Tasks Reminder Report Automated Submission Tasks Reminder Report Automated Schedule Group Tasks Reminder Report Editor/Publisher Assignment Totals by Task Type Report

Automated and Manual Reports are offered

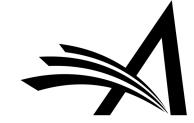

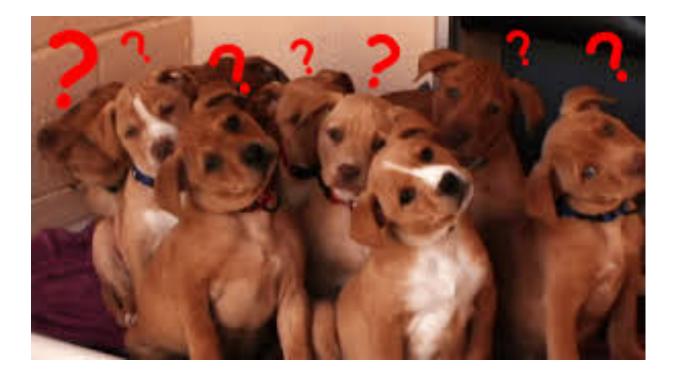

# Thanks! Any questions?

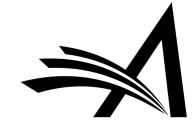